## Different key based authentication to remote server

104 admin November 23, 2024 Tweaks & Configuration 7349

# What are the different key based authentication methods for SSH to remote servers?

**Overview:** The article discusses various key-based authentication methods for SSH to remote servers using Ezeelogin. It covers topics such as global/public keys, private keys, key management, changing the default global key, and adding custom key pairs during the installation process.

#### 1. Ezeelogin global or public key

**Step 1(A):** Login to Ezeelogin software GUI, navigate to Global key and copy the global key.

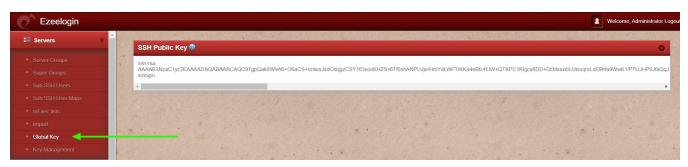

**Step 1(B):** Login to the Ezeelogin backend (ezsh) and keep the selector on **all servers** and press ' **F7**' or '\*' to get into the <u>parallel shell</u>

Step 1(C): Run the below command using the parallel shell to copy the <u>public key</u> to all servers. Wait for the parallel shell execution to complete before pressing any key to return to the command line. This will ensure that the public\_key is copied across all servers.

root@gateway:~# echo 'paste\_global\_key\_here' >> ~/.ssh/authorized\_keys

## 2. SSH Private key

**Step 2(A):** Users can add a remote server with any private key. Copy the public key from /root/.ssh/id\_rsa.pub and paste it inside the authorized\_keys file of the user in the remote server.

How to add a server with the private key?

# 3. Key management or saved key

**Step 3(A):** User can add a remote server with the private key stored in key management. Save the private keys and use them while adding the servers.

**Step 3(B):** Navigate to **Servers -> Key Management** and add the private key along with the passphrase (if the key was generated with a passphrase).

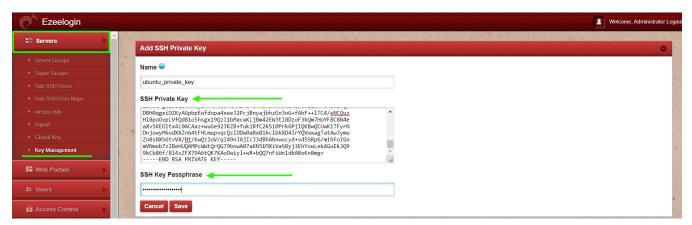

**Step 3(C):** Add a remote server with the key saved in the key management tab.

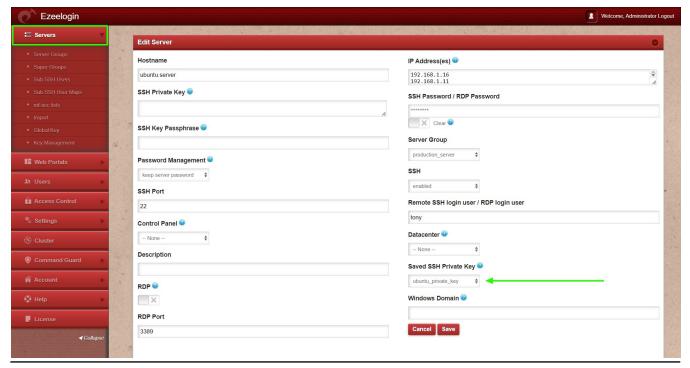

## 4. Change gloabl key

This feature is available only from Ezeelogin Version 7.3.6 and above.

How to change the default Global Key being used to log on to remote servers?

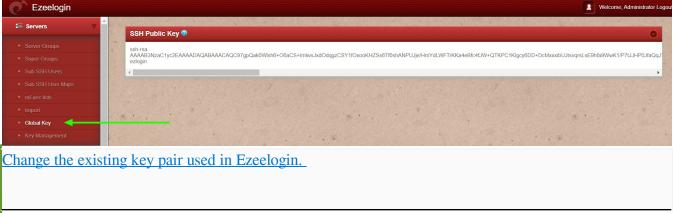

## 5. Can a user use custom private and public keys in Ezeelogin?

**Step 5(A):** Users can add a <u>custom key pair</u> during installation only. It cannot be changed to a custom key pair after installation. You would need to generate your own 4096-bit RSA Keys using ssh-keygen

root@gateway:~# ssh-keygen -b 4096 -t rsa -P <enter-strong-pass> -f /root/test-pvt-key

Your identification has been saved in /root/test-pvt-key

Your public key has been saved in /root/test-pvt-key.pub

**Step 5(B):** Run the Ezeelogin installation package with the following option.

root@gateway:~# sh ezlogin\_7.1.6.bin -- -help
-sshkey: Specify the path of SSH private key to be used. Default: generates new key
-sshkeypass: Specify the password (if any) for SSH private key. Default: no password

root@gateway:~# sh ezlogin\_7.1.6.bin -- -sshkey /root/test-pvt-key -sshkeypass
ads\*9s798js0sdf9#\$2!sdr@@

Complete the installation. The custom public key would be used when new servers are added in and would be visible under **Servers** -> **Global Key** 

The private key cannot be decrypted. To get the private key, a new global key pair has to be generated.

#### **Related Articles:**

SSH Key rotation to remote servers

Add a server using SSH key pair in ezeelogin

Using custom private and public keys in Ezeelogin

Different types of SSH authentication keys

Online URL:

https://www.ezeelogin.com/kb/article/different-key-based-authentication-to-remote-server-104.html